# **Setup einer Empfängergruppe**

- [Begriffsdefinition](#page-0-0)
- [Übersichtsseite und Neuerstellung](#page-0-1)
- [Bearbeitungsseite: Task-OEs](#page-0-2)
- [Bearbeitungsseite: Maileinstellungen](#page-1-0)
- [Typische Beispielsetups und Anwendungsfälle](#page-2-0)
	- [Mitarbeiter-basierte Setups](#page-2-1)
	- [OE-basierte Setups](#page-2-1)
	- <sup>o</sup> [Option "Kollektivtask"](#page-2-2)

### <span id="page-0-0"></span>**Begriffsdefinition**

In einer **Empfängergruppe (kurz Gruppe)** definiert der Control Expert:

- an welche Task OEs der damit verknüpfte Kontrollplan ausgelöst werden soll,
- welche Benutzer für Ausführung und Signoff des Kontroll-Task pro OE verantwortlich sein sollen,  $\bullet$
- an wen Erinnerungs-, Mahnungs-, und Eskalationsmails verschickt werden sollen.

## <span id="page-0-1"></span>Übersichtsseite und Neuerstellung

Eine Übersicht der im System vorhandenen Gruppen wird via Menü "IKS - Interne Kontrollen Kontrollpläne Empfängergruppen" angezeigt. Bei Klick auf den Button "+ Neu: Empfängergruppe" wird eine neue Gruppe erstellt und die Bearbeitungsseite der neuen Gruppe angezeigt (bezüglich der anderen in der Tabelle zur Verfügung stehenden Funktionen siehe Abschnitt [Icons und ihre Funktionen](https://wiki.gocompliant.ch/display/KB/Icons+und+ihre+Funktionen)).

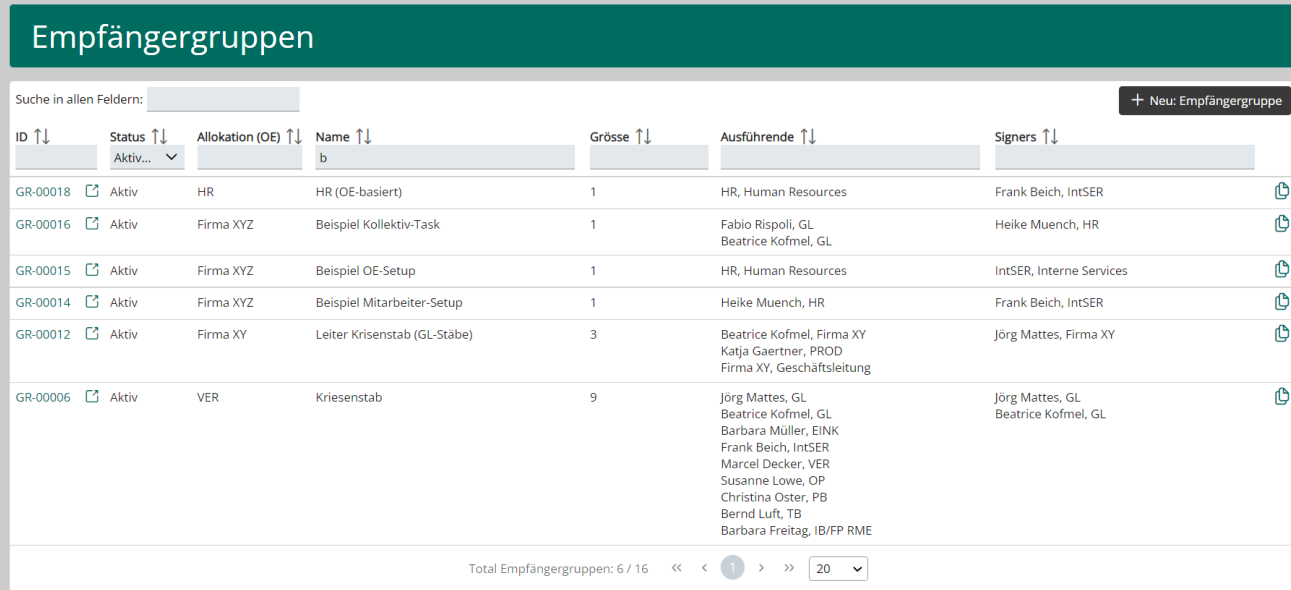

Die Spalten **Probleme** und **Vorschläge** werden vom System gepflegt und zeigen an, dass OE-Umstrukturierungen und/oder Mitarbeiteraustritte erfolgt sind, aufgrund derer eine Anpassung der Gruppe erfolgen sollte. Momentan werden die Probleme und Vorschläge nur generiert und angezeigt, wenn eine automatische LDAP-Schnittstelle zum Abgleich verwendet

wird.

### <span id="page-0-2"></span>Bearbeitungsseite: Task-OEs

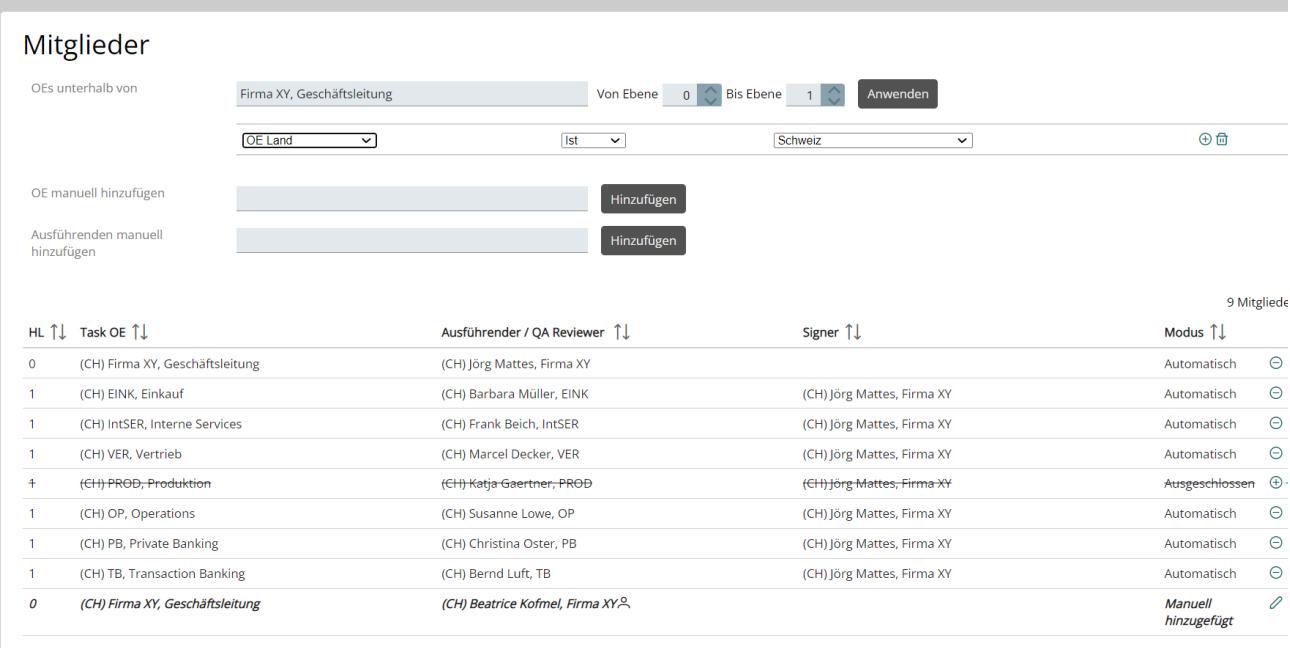

**OEs unterhalb von:** Eine Gruppe kann automatisch zusammengestellt werden, indem OEs unterhalb der hier angegebenen OE berücksichtigt werden. Dabei können die Hierarchiestufen eingeschränkt werden via **Von Ebene / Bis Ebene**. Mittels Klick auf **Anwenden** werden die Task-OEs dann automatisch ermittelt und in einer Tabelle dargestellt. Ausserdem ist es möglich, die gewünschten OEs weiter einzuschränken, indem verschiedene Filter angewandt werden, via z.B. **OE Land Ist Schweiz**.

**OE manuell hinzufügen:** Möchte man den automatisch zusammengestellten OEs zusätzlich eine OE manuell hinzufügen (oder die Empfängergruppe komplett manuell zusammenstellen), so kann hier eine OE gesucht und mittels Klick hinzugefügt werden.

**Ausführenden manuell hinzufügen:** Möchte man den automatisch zusammengestellten OEs zusätzlich einen Ausführenden manuell hinzufügen (oder die Empfängergruppe komplett manuell zusammenstellen), so kann hier ein Benutzer gesucht und mittels Klick hinzugefügt werden.

#### **Tipp** O)

Achten Sie auf die richtige Auswahl der Task-OE, denn so können sie später im Reporting sicherstellen, dass der ausgelöste Kontrolltask zur entsprechenden OE gelinkt und korrekt berücktigt wird,

### <span id="page-1-0"></span>Bearbeitungsseite: Maileinstellungen

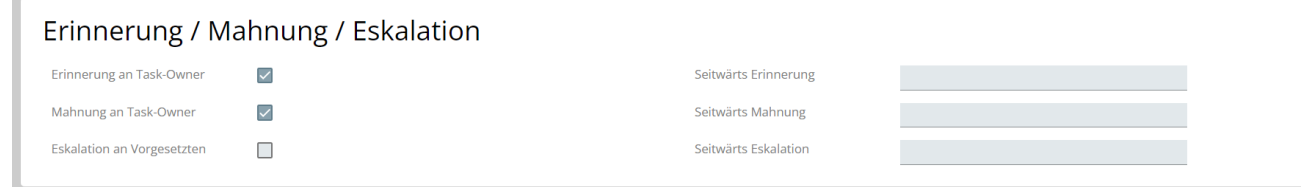

**Erinnerung/Mahnung an Task-Owner:** Wenn aktiviert, wird der Task-Owner (für Ausführung und/oder Signoff) per Mail erinnert bzw. gewarnt, wenn Kontroll-Tasks pendent sind.

**Eskalation an Vorgesetzten:** Wenn aktiviert, wird per Mail an die Vorgesetzten der Task-Owner eskaliert.

**Seitwärts Erinnerung/Mahnung/Eskalation:** Bestimmt, wer zusätzlich zu dem Task-Owner bzw. Vorgesetzen in Kenntnis gesetzt werden soll, wenn Tasks erinnert, gemahnt oder eskaliert werden.

## <span id="page-2-0"></span>Typische Beispielsetups und Anwendungsfälle

### <span id="page-2-1"></span>**Mitarbeiter-basierte Setups**

- Die Verantwortung liegt bei spezifischen Mitarbeitern, es ist also klar welche Mitarbeiter eine Kontrolle durchführen und evtl. signieren müssen
- $\bullet$ standardmässig setzt das System den OE-Manager der nächst höheren OE als Signer ein (ob ein Signoff gemacht wird hängt aber von der Kontrolldefinition ab)

#### Beispiel:

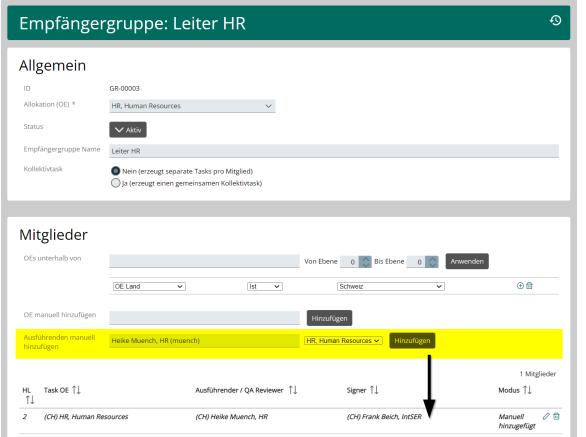

Verwendung von Rollen und nicht Mitarbeiter-Namen als Empfängergruppen-Bezeichnungen. => So müssen bei Mitarbeiterwechseln später nur

Selbstverständlich können mehrere Mitarbeiter in

=> z.B. alle Abteilungsleiter, alle Team-Leads, alle

Mitarbeiter und OE-basierte Setups können auch

die Mitarbeiter ausgetauscht werden.

der Gruppe verwaltet werden

gemischt verwendet werden

Controller, ...

### **OE-basierte Setups**

- Die Verantwortung liegt bei einer OE (einem Team): jeder Mitarbeiter, der dieser OE angehört, darf die Kontrolle durchführen und abschliessen.
- standardmässig setzt das System den OE-Manager der nächst höheren OE als Signer ein. Aber auch für den Signoff kann eine OE eingesetzt werden.

#### Beispiel:

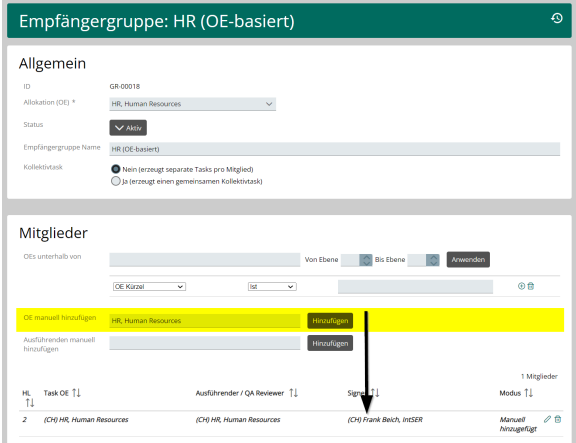

#### Variante: auch Signer ist eine OE:

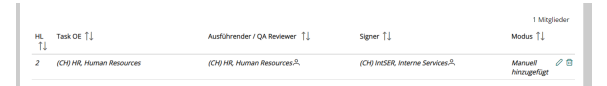

#### **Weitere Informationen** ⋒

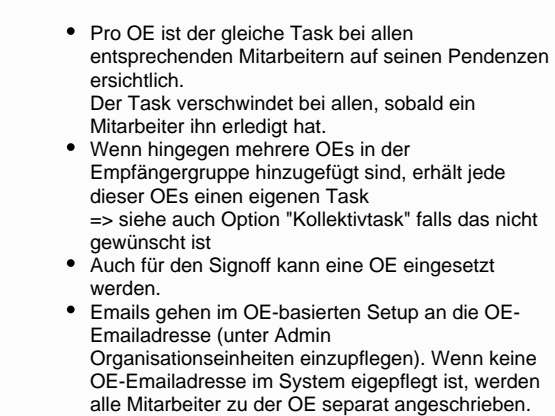

# <span id="page-2-2"></span>**Option "Kollektivtask"**

**Tipps & Tricks**

G)

Sowohl Mitarbeiter wie auch OE-basierte Setups können bei Bedarf mit der Option "Kollektivtask" verwendet werden. **Ist diese Option aktiviert, teilen sich alle Beteiligten (Mitarbeiter und/oder OEs) den Kontroll-Task.** 

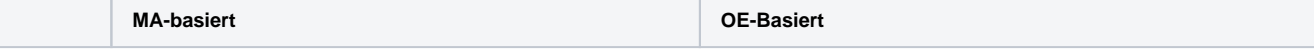

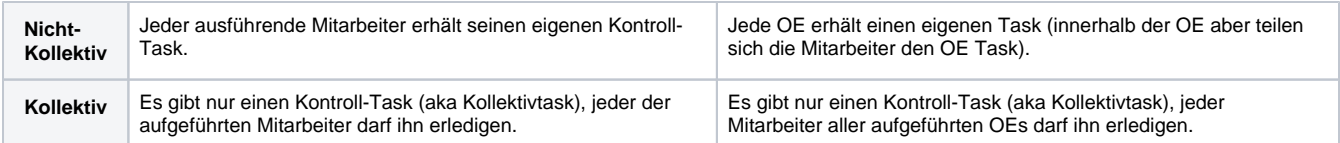

### **Typische Anwendungsfälle der Option "Kollektivtask":**

- eine Gruppe von mehreren Mitarbeitern aus verschiedenen OEs ist gemeinsam für den Task zuständig (nur einer von ihnen muss die Durchführung machen)
- mehrere OEs sind gemeinsam für den Task zuständig (nur ein Mitarbeiter aus diesen OEs muss die Durchführung machen)

Beispiel:

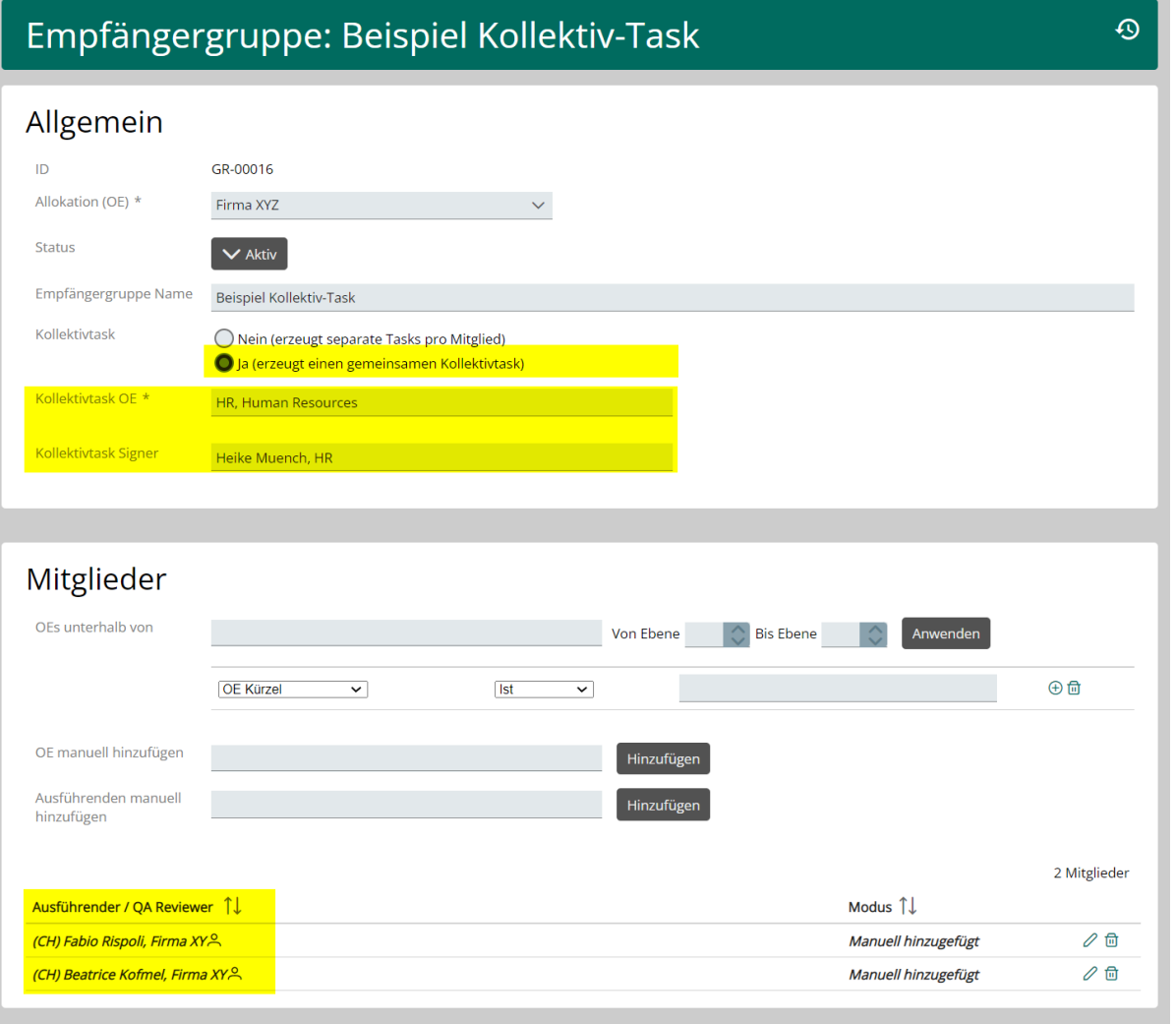

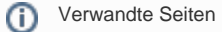

- [Rollen und Rechte](https://wiki.gocompliant.ch/display/KB/Rollen+und+Rechte)
	- [Aufsetzen eines Actiontyps](https://wiki.gocompliant.ch/display/KB/Aufsetzen+eines+Actiontyps)
	- [Konfigurierbare Zusatzfelder für Actions, Issues und Berichte](https://wiki.gocompliant.ch/pages/viewpage.action?pageId=2719951)
	- [Action/Bericht/Issue Workflow](https://wiki.gocompliant.ch/pages/viewpage.action?pageId=1245367)
	- [Allgemeines zu Issues und Actions](https://wiki.gocompliant.ch/display/KB/Allgemeines+zu+Issues+und+Actions)